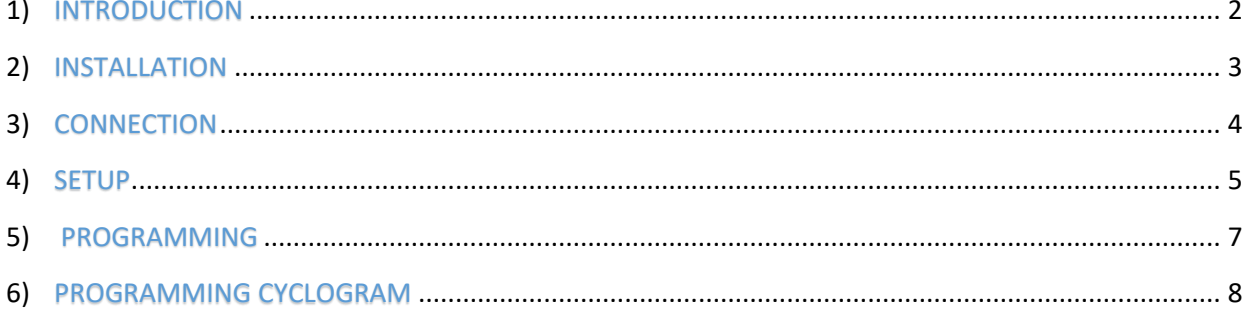

## FLEXIBOWL PARAMETERS URCAP

## 1) INTRODUCTION

<span id="page-1-0"></span>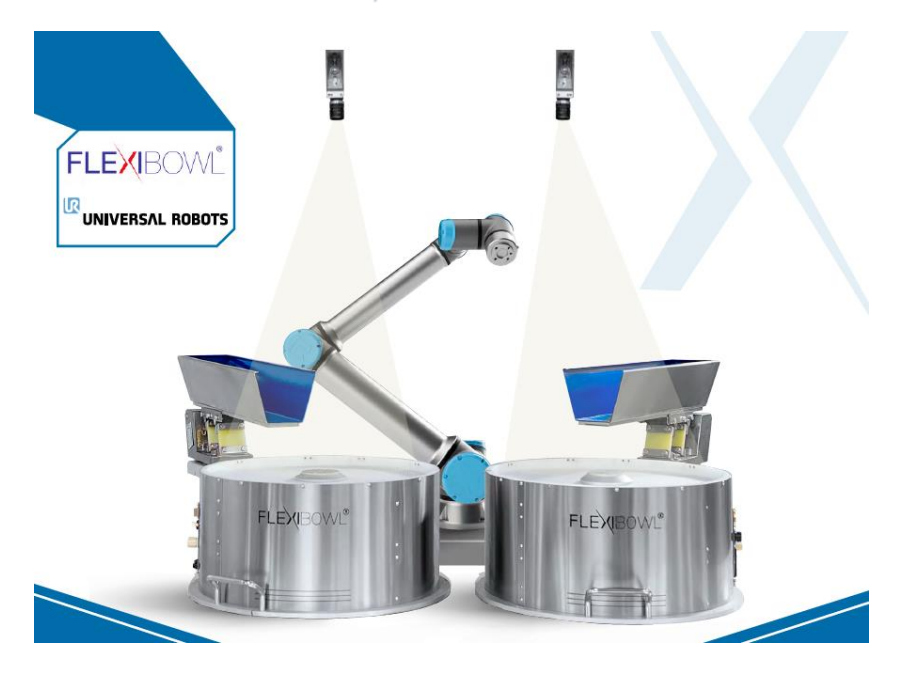

FlexiBowl Parameters is a URCap developed to integrate FlexiBowl® with UniversalRobot so as to make the system configuration as simple as possible. By allowing you to control every movement of the FlexiBowl® you only use the robot's TeachPendant.

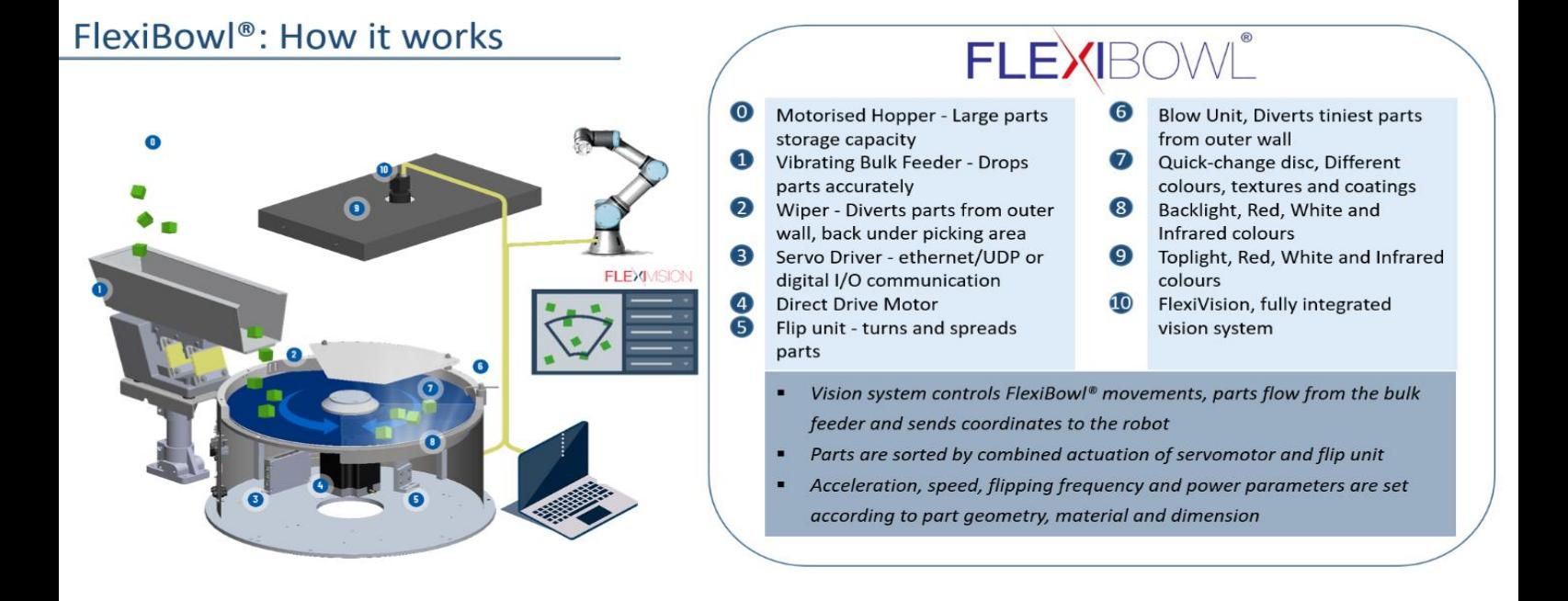

! before proceeding with the URCap installation phase, make sure that you have read and correctly

performed all the steps described in the FlexiBowl<sup>®</sup> user manual!

! This URCap will use port <sup>60000</sup> for the *XMLRCP* communication!

# 2) INSTALLATION

<span id="page-2-0"></span>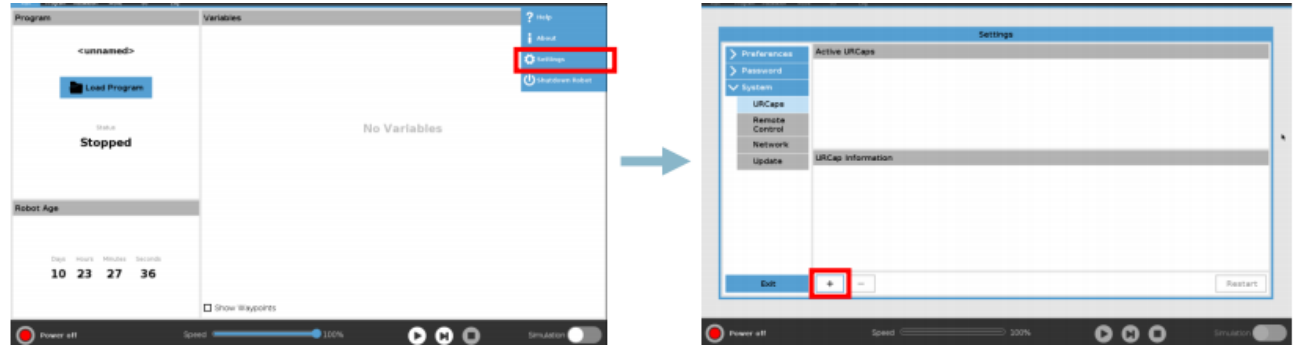

- 1) Copy the "Flexibowl-1.0.urcap" file to a USB flash drive
- 2) Insert the USB device in the robot's TeachPendant
- 3) Press "Settings" in the top right menu, then "System" > URCaps and click on the installation button (+)

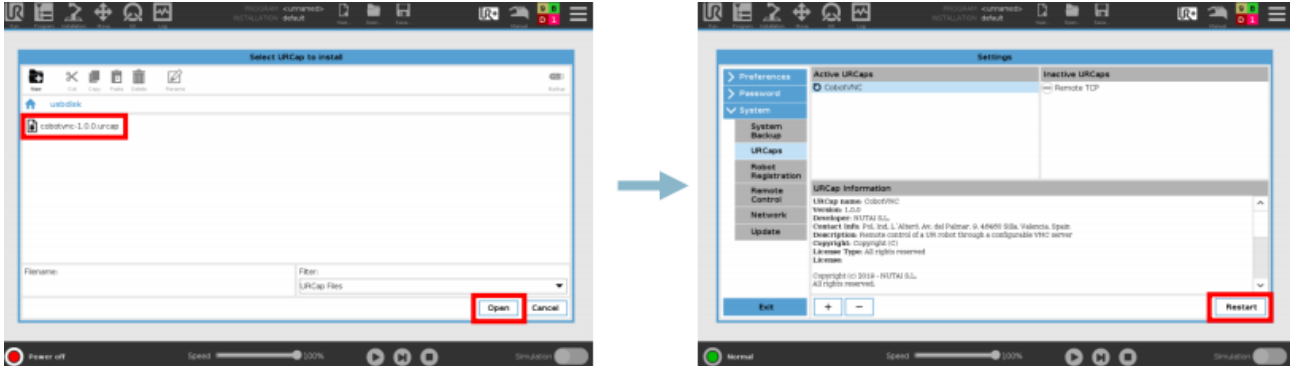

- 4) Select the URCap from the files of the USB device
- 5) Press "Open"
- 6) Press "Restart" to proceed with the installation.

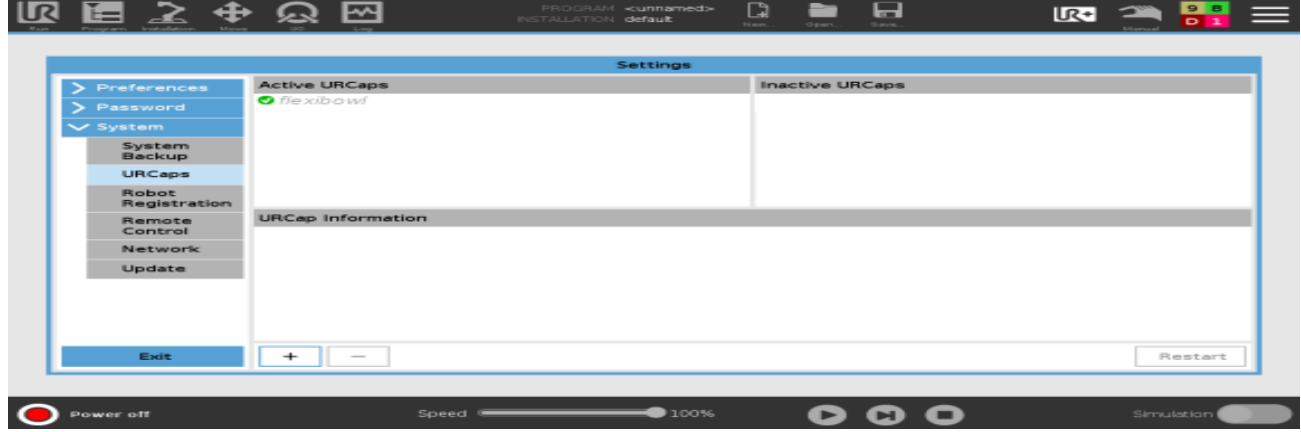

7) Once restarted, if the installation was successful, a green check mark will appear next to your URCap.

## 3) CONNECTION

<span id="page-3-0"></span>To complete your installation, you just have to connect to the FlexiBowl®.

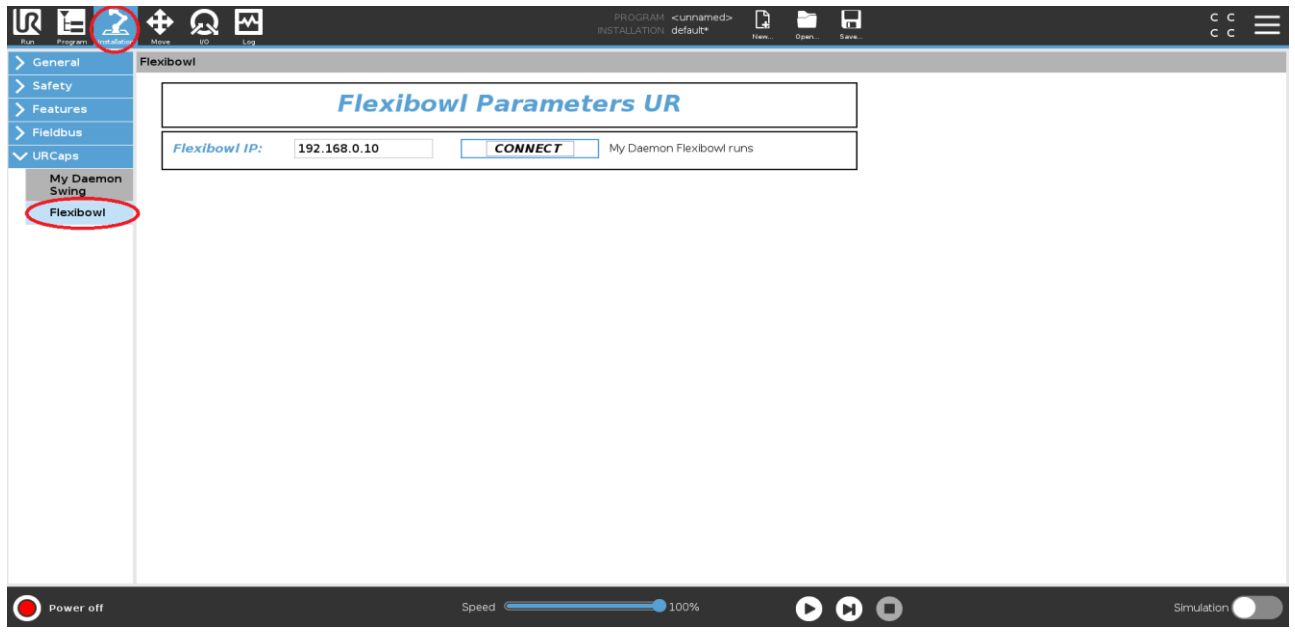

Press "Installation" and select the correct URCap.

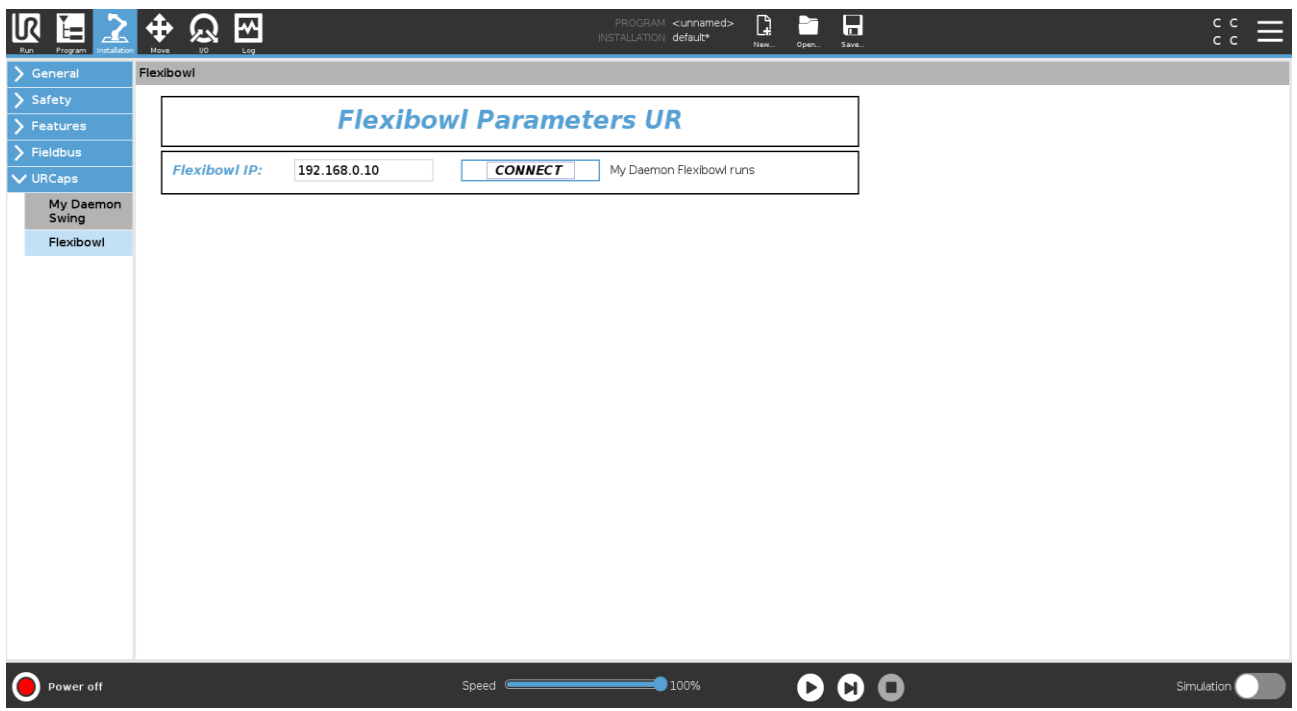

You must enter the IP of your FlexiBowl® in the appropriate field. If the procedure was successful and you press "Connect", the list of parameters will appear.

# 4) SETUP

<span id="page-4-0"></span>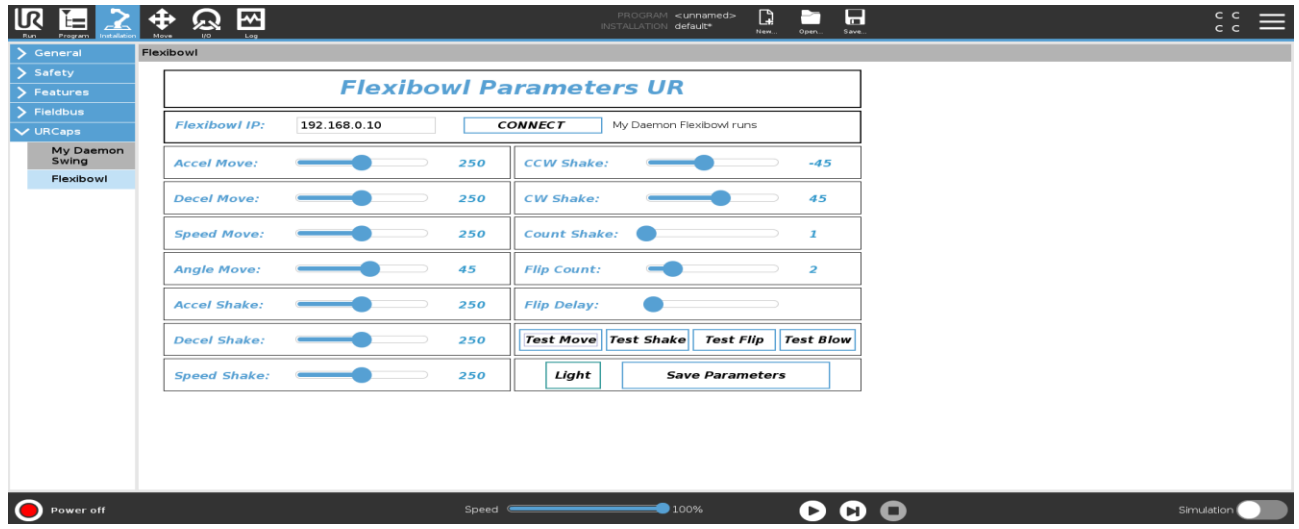

Once connected to the FlexiBowl® you can modify all the parameters and test their movements manually.

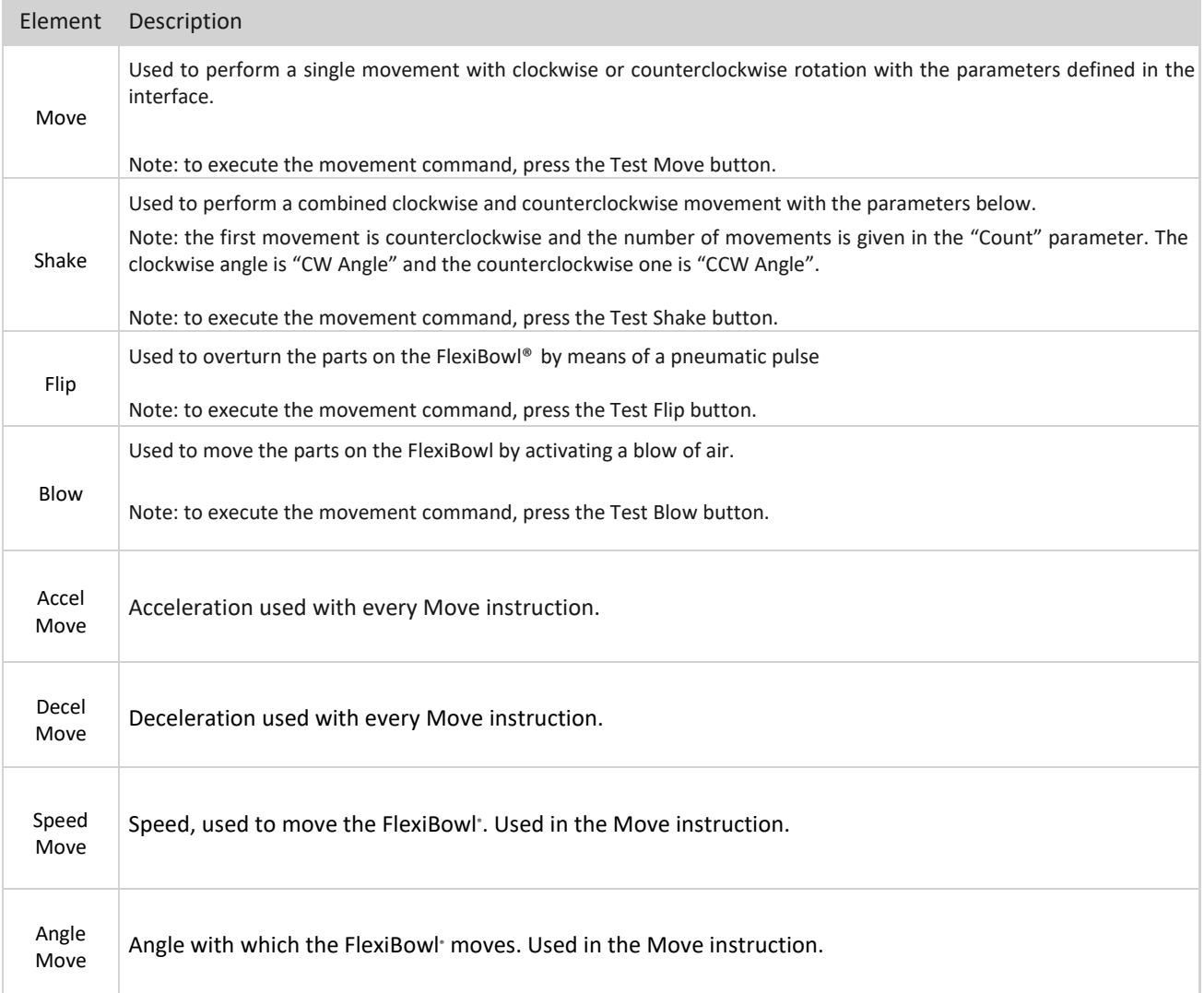

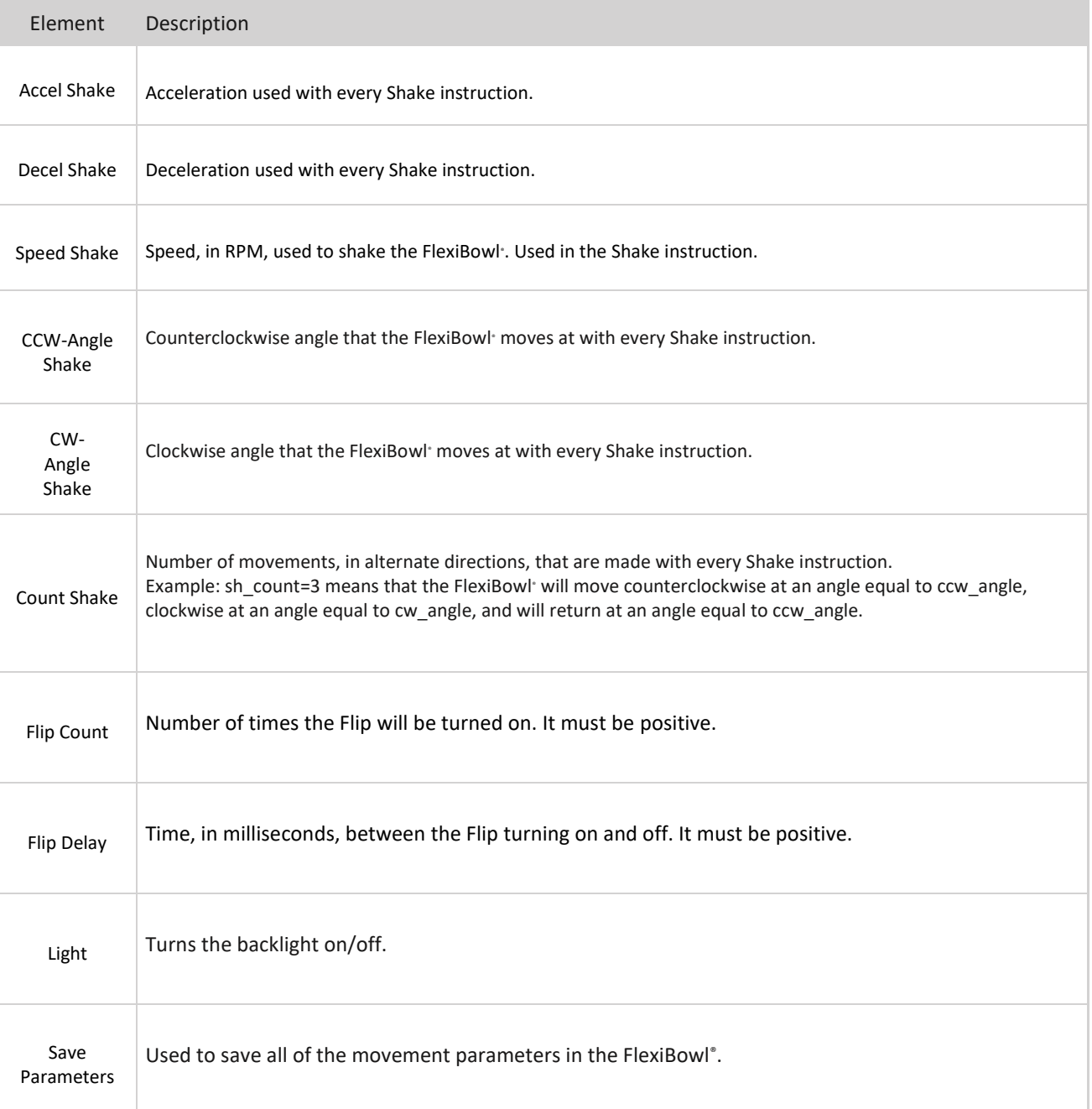

#### 5) PROGRAMMING

<span id="page-6-0"></span>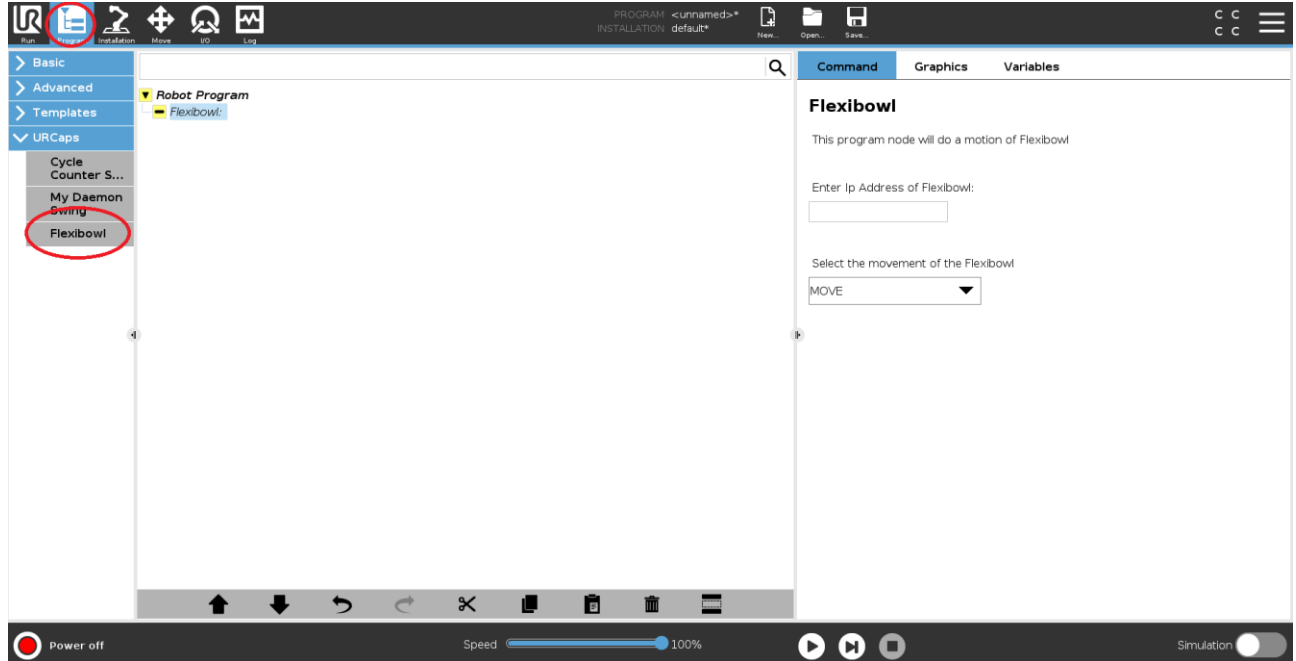

Press "program"→URCaps.

You will then have access to the list of your URCaps; select the one related to FlexiBowl® control. A function block for device control will be automatically inserted into the program.

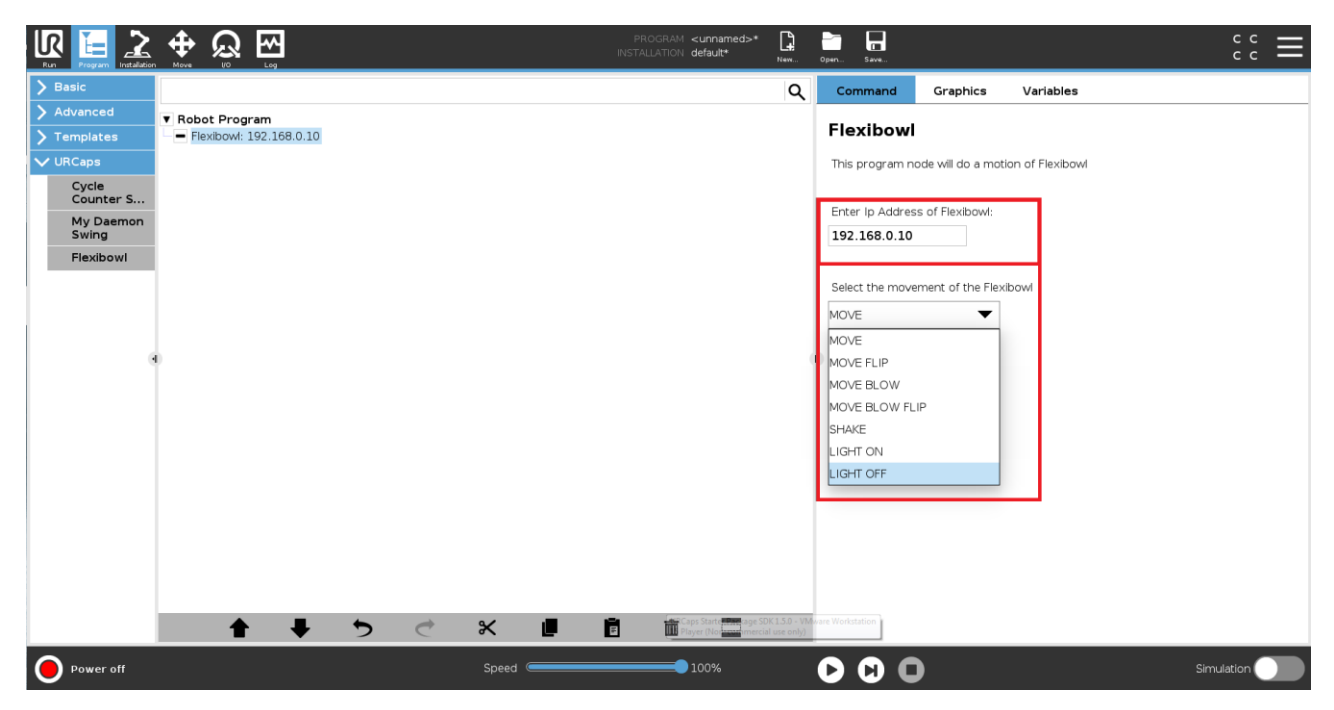

You will have to write the IP of your FlexiBowl® in the relevant field and select the movement you want to perform.

Multiple function blocks can also be used to perform combinations of movements.

# <span id="page-7-0"></span>6) PROGRAMMING CYCLOGRAM

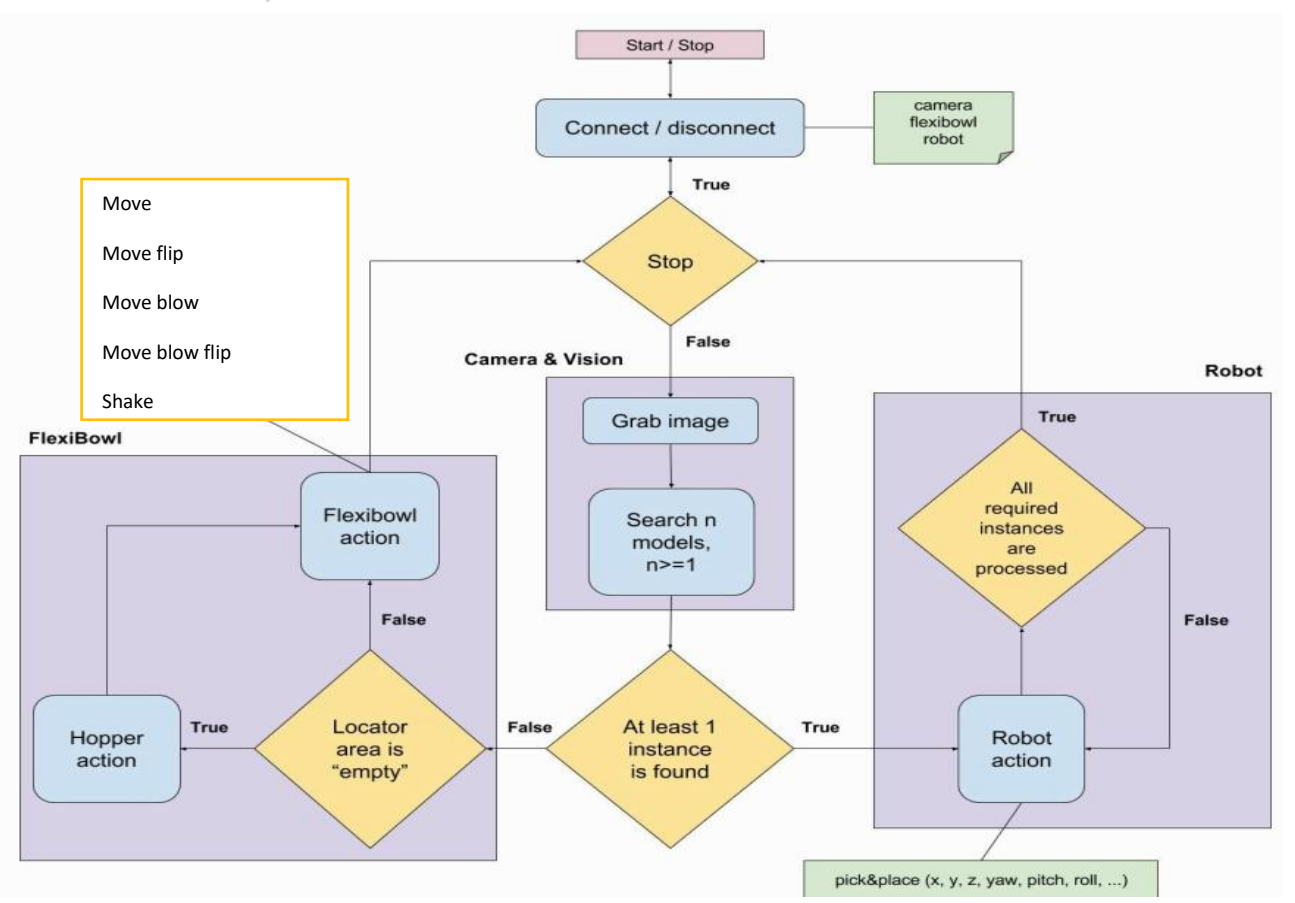